# **Energy Document Portal (EDP)**

WHAT IS EDP? The Energy Document Portal (EDP) is an electronic document submission system that allows Energy Employees Occupational Illness Compensation Program Act (EEOICPA) claimants to file a new claim, file a consequential claim, complete benefit payment forms, electronically submit documents to their existing case file, and/or verify that documents were successfully submitted. Documents submitted within EDP are available to DEEOIC claims staff immediately after the document upload is complete, thus eliminating the mailing delays.

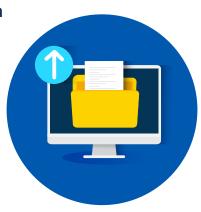

# WHAT CAN I DO IN EDP?

#### **FILE A NEW CLAIM**

Complete and electronically sign
Form EE-1 (Employee Claim Form) or
Form EE-2 (Survivor Claim Form)
to initiate a claim, with the option to submit a
Form EE-3 (Employment History).

# COMPLETE BENEFIT PAYMENT FORMS

Complete, electronically sign, and submit OWCP-915 (Claim for Medical Reimbursement), OWCP-957 Part A (Medical Travel Refund Request - Mileage), OWCP-957 Part B (Medical Travel Refund Request - Expenses), and Form EN-20 (Acceptance of Payment) that has been issued in a final decision.

#### UPLOAD DOCUMENT TO EXISTING CASE

Submit employment records, medical reports, and additional forms needed by DEEOIC claims staff during the adjudication process.

New claim forms (EE-1 or EE-2) and Payment form EN-20 can not by submitted using this feature.

# **CHECK STATUS**

Verify that your documents were successfully submitted.

### COMPLETE IMPAIRMENT OR WAGE LOSS FORM

Complete, electronically sign, and submit form(s) EN-11A (Impairment Benefits Response Form), EN-11B (Wage-Loss Benefits Response Form), and EN-10 (Claim for AdditionalWage-Loss and/or Impairment Benefits).

For more detailed instructions and to access EDP, please visit our website: <a href="http://www.dol.gov/EnergyProgramEDP">http://www.dol.gov/EnergyProgramEDP</a>

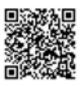

or scan the QR code. Open the camera app on your mobile device, bring the QR code into view, then tap the notification on your device screen to open the link associated with the code.

If you have questions or need additional help, please contact a DEEOIC Resource Center: http://www.dol.gov/EnergyProgramResourceCenters